## **INFORMACIÓ CONSULTABLE EN EL MENÚ QUALIFICACIONS DE LA WEB DE LES FAMÍLIES**

**Valoracions**: Es mostren tots els comentaris que s'han fet visibles des de l'opció de menú Alumnat / Valoració/anotacions d'alumne, sempre que s'hagi indicat que són visibles a la web de les famílies.

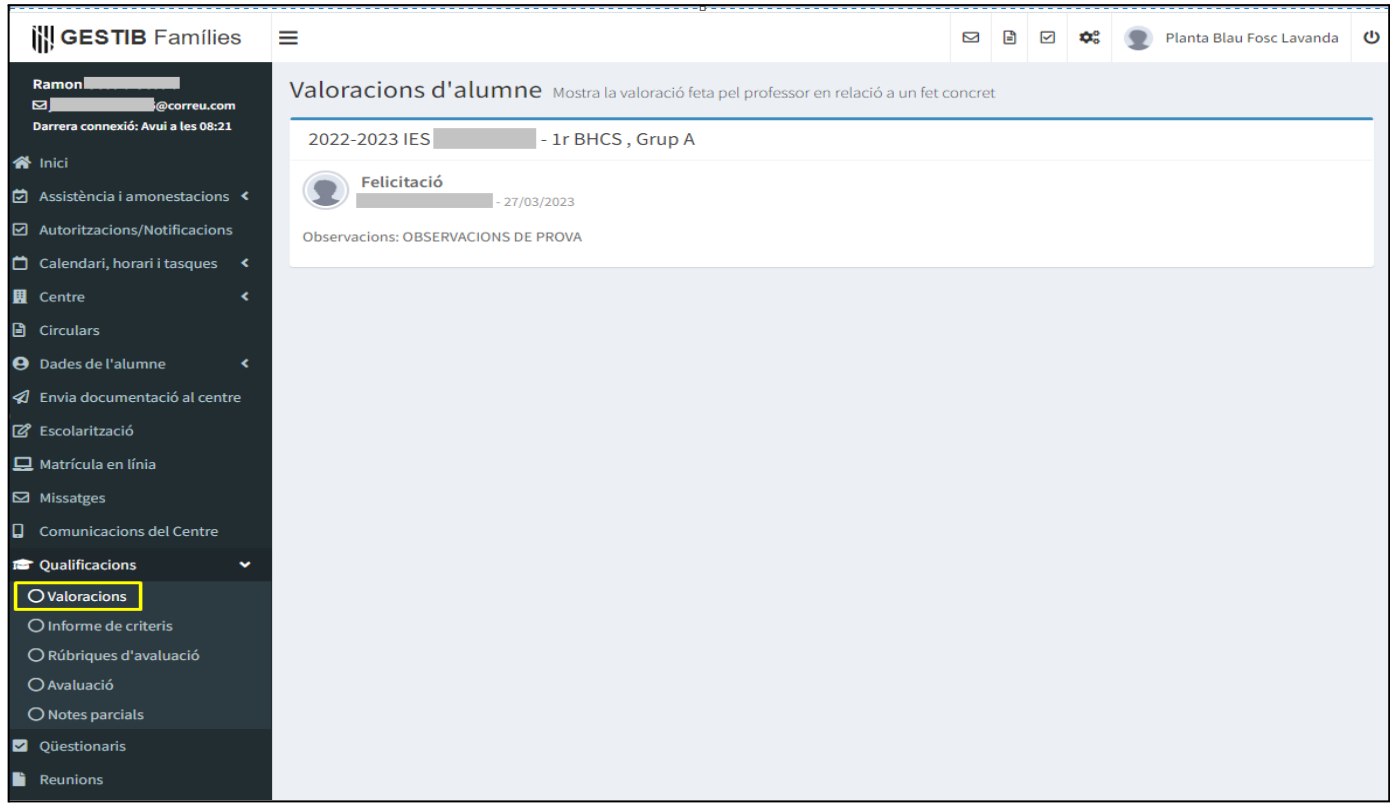

**Informe de criteris**: Es mostra la graella amb les valoracions dels criteris, les observacions indicades a cada criteri, i, en la part superior dreta, els botons que permeten a les famílies descarregar tant el resum com l'informe complet. El resum de l'informe consta només de la primera pàgina del mateix.

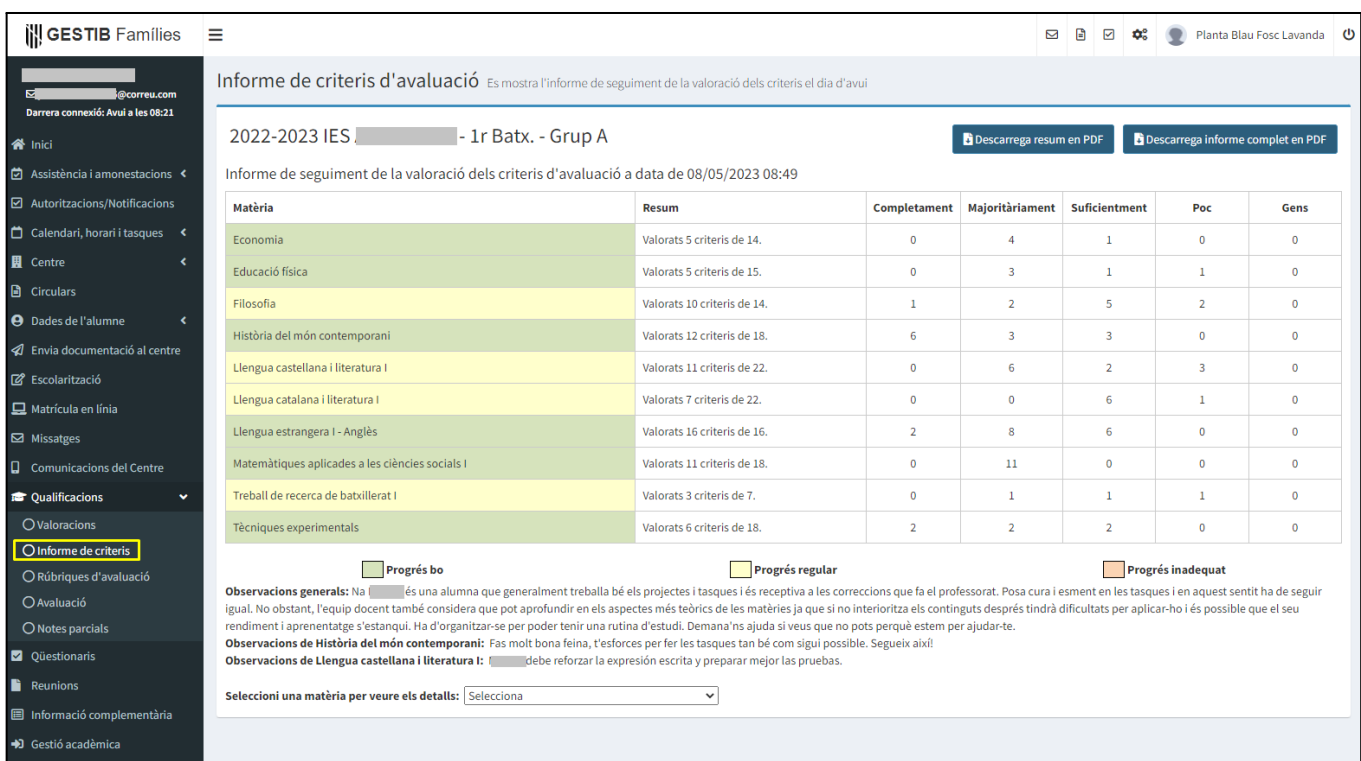

**Rúbriques d'avaluació**: Es mostren les graelles de les rúbriques que en el moment de lligar-les a la columna d'un full s'han marcat com visibles. S'ha d'haver seleccionat l'opció "Sí" a l'apartat **Rúbrica pública a web famílies encara que no estigui avaluada ni visible la columna, serveix d'orientació a alumnat i famílies.** Aquest opció només mostra la graella, no mostra la qualificació de la rúbrica, que sí es mostra en l'apartat **Notes parcials**

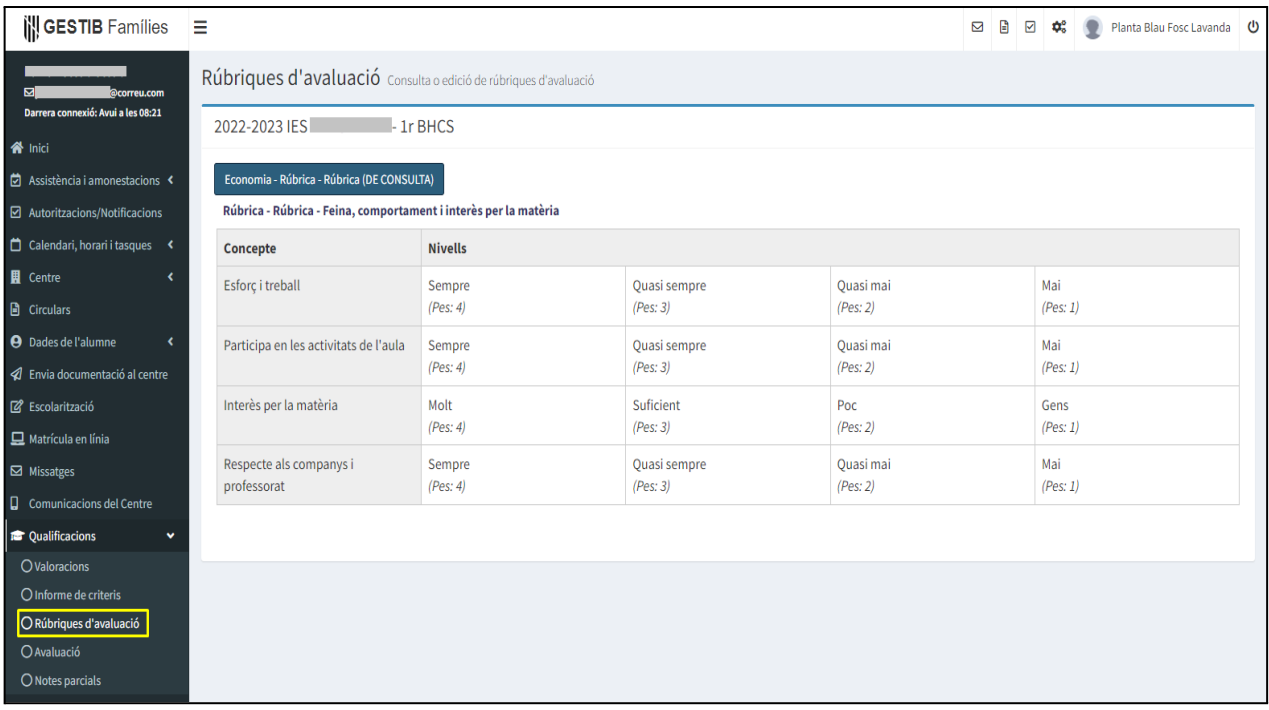

**Avaluació:** Es mostren els documents del Butlletí de qualificacions, Avaluació d'aprenentatge, gràfic de qualificacions i comparativa de qualificacions (només en cas que s'hagi habilitat des del menú Centre / Fitxa del centre / Avaluacions).

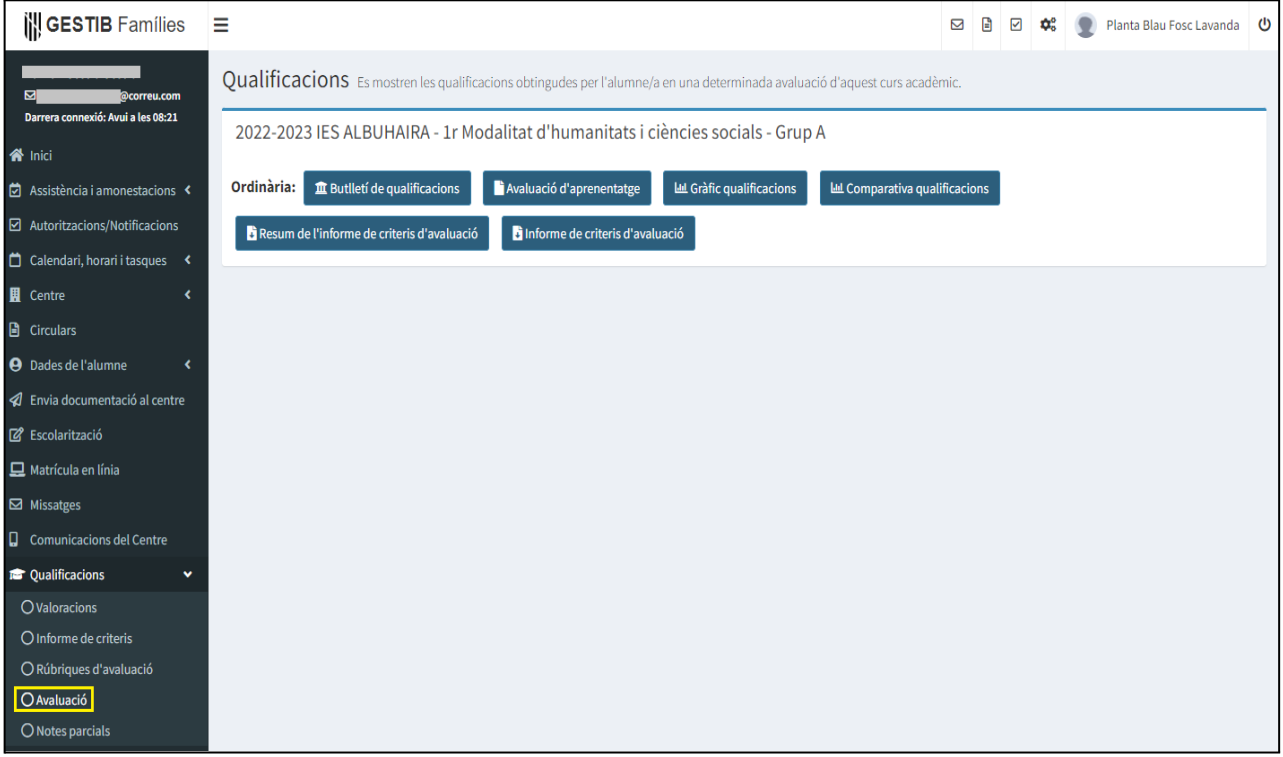

**Notes parcials**: Es mostren les qualificacions indicades en el quadern del professor, sempre que les columnes en les que s'han indicat s'hagin configurat com visibles.

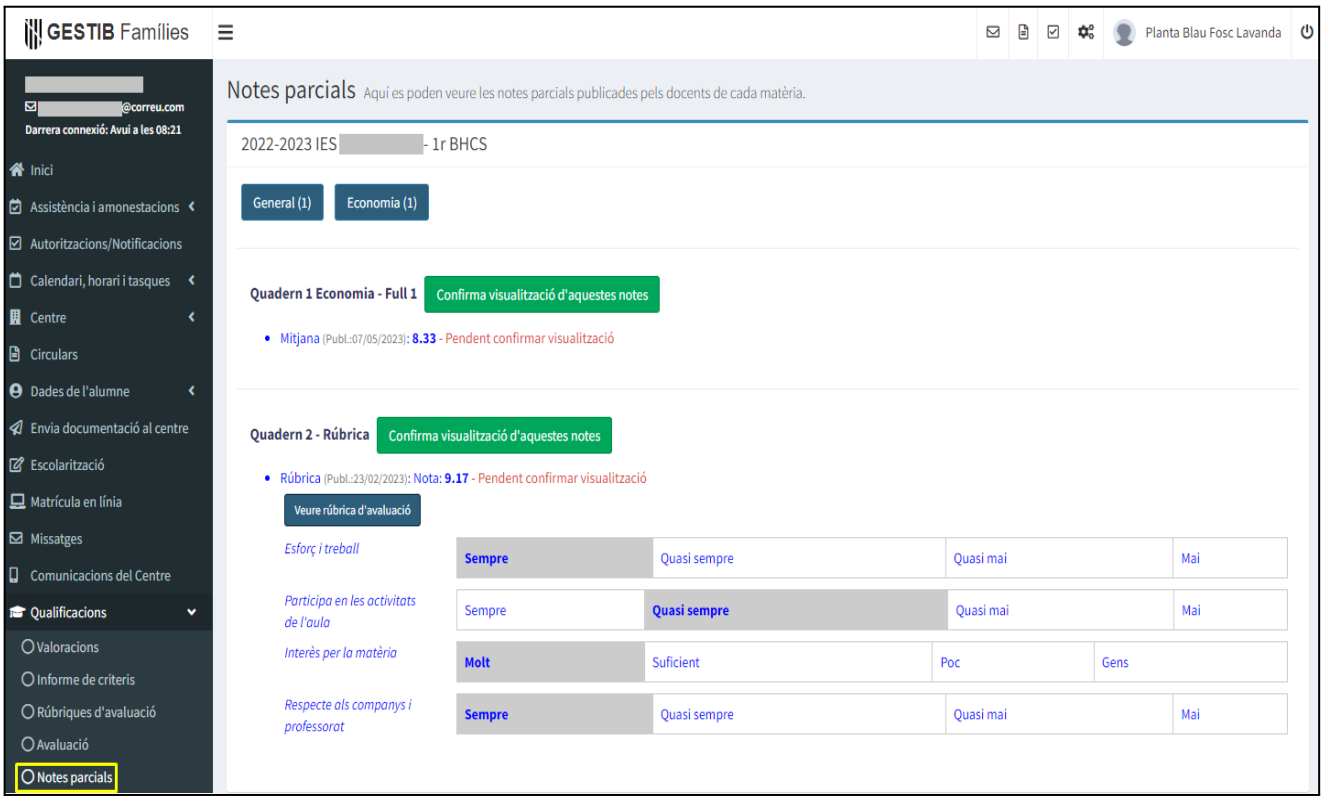